# **1. UART INTERFACE**

# **1.1. Interface instructions**

The UART and High Speed UART interface of VC0706 is based on the design of standard UART interface. It can be connected to the serial communication ports of a PC and an external MCU. VC0706 supports RXD and TXD,but not support the all pins that are related to MODEM functions.

Using Serial communicate Protocol,we can get information of vc0706 or control it,such as taking photo ,reading photo ,etc.

# **1.1.1.UART Interface pins**

Out of the Serial Communication, the UART and High Speed UART interface pins of VC0706 and GPIO pins are in common.

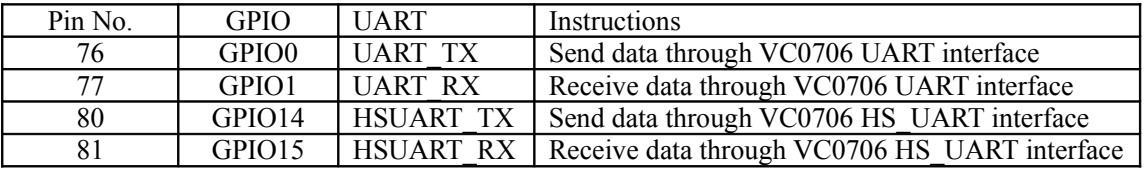

# **1.1.2.Select Serial Communication Interface**

VC0706 supports three interfaces, UART, HS\_UART, SPI, communication with the external MCU.But whenever, only one can be used as the main communication interface to control system.

UART is VC0706 default interface, if using other interfaces as the main communication interface, it is necessary to set some specified values in EEPROM or SPI Flash.

Address: 0x0007

Length: 1 byte

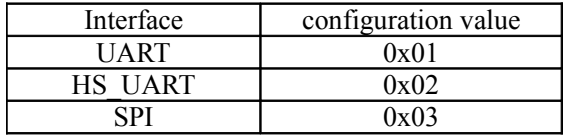

# **1.1.3.UART baud rate setting**

About VC0706 UART baud rate, the default is 38400, the highest is 115200, it can be set by the specified values in EEPROM or SPI Flash.

Address: 0x0008

Length: 2 bytes

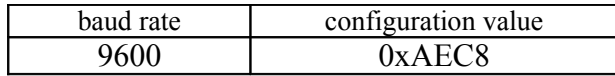

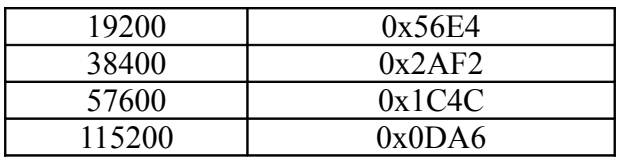

### **1.1.4.HS\_UART baud rate setting**

About VC0706 HS UART baud rate, the default is 115200, the highest is 921600, it can be set by the specified values in EEPROM or SPI Flash.

Address: 0x000A

Length: 4 bytes

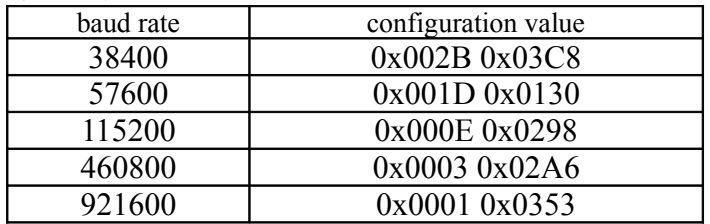

# **1.2.Communication Protocol**

Communication Protocol format are as follows :

Receive command format :

```
Protocol sign (1byte) +Serial number (1byte) +Command (1byte) +Data-lengths (1byte)
+Data (0~16bytes)
```
Return command format :

Protocol sign (1byte) +Serial number (1byte) +Command (1byte) +Status (1byte) +Datalengths (1byte) +Data (0~16bytes)

**Protocol sign**: it marks that the protocol is VC0706 Serial Communication Protocol, the receive sign is **0x56('V')**, return sign is **0x76('v').**

**Serial number** : it specify one device when there are serval devices in communication at the same time, the value of this byte range from 0 to 255.

**Command** : it marks a special command.

**Data-lengths** : it shows the data lengths behind itself., not include Protocol sign, Serial number, Command, Data length.

**Data** : used in commands, every command has different data lengths and format, range from 0 to 16 bytes.

**Status** : this byte shows whether the receive command is right or wrong , 0 is right, others are wrong.

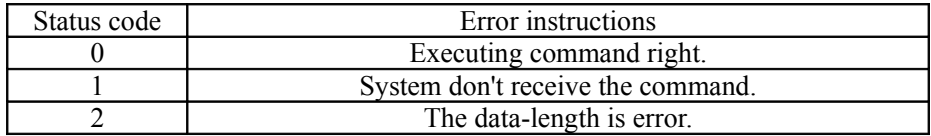

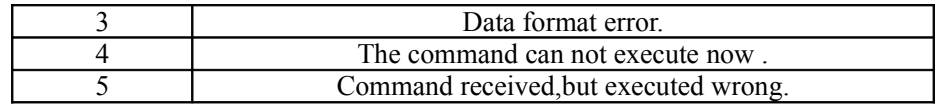

- ●To multi-byte data type, the lower bytes follow the higher bytes.
- ●If serial number is wrong, the system will not return any content.
- ●The max communication data lengths are 16 bytes

●If the command format is wrong or command executes wrong , the status byte will be 1 byte and the data length byte will be 0.

# **1.3.communication command**

# **1.3.1.command form**

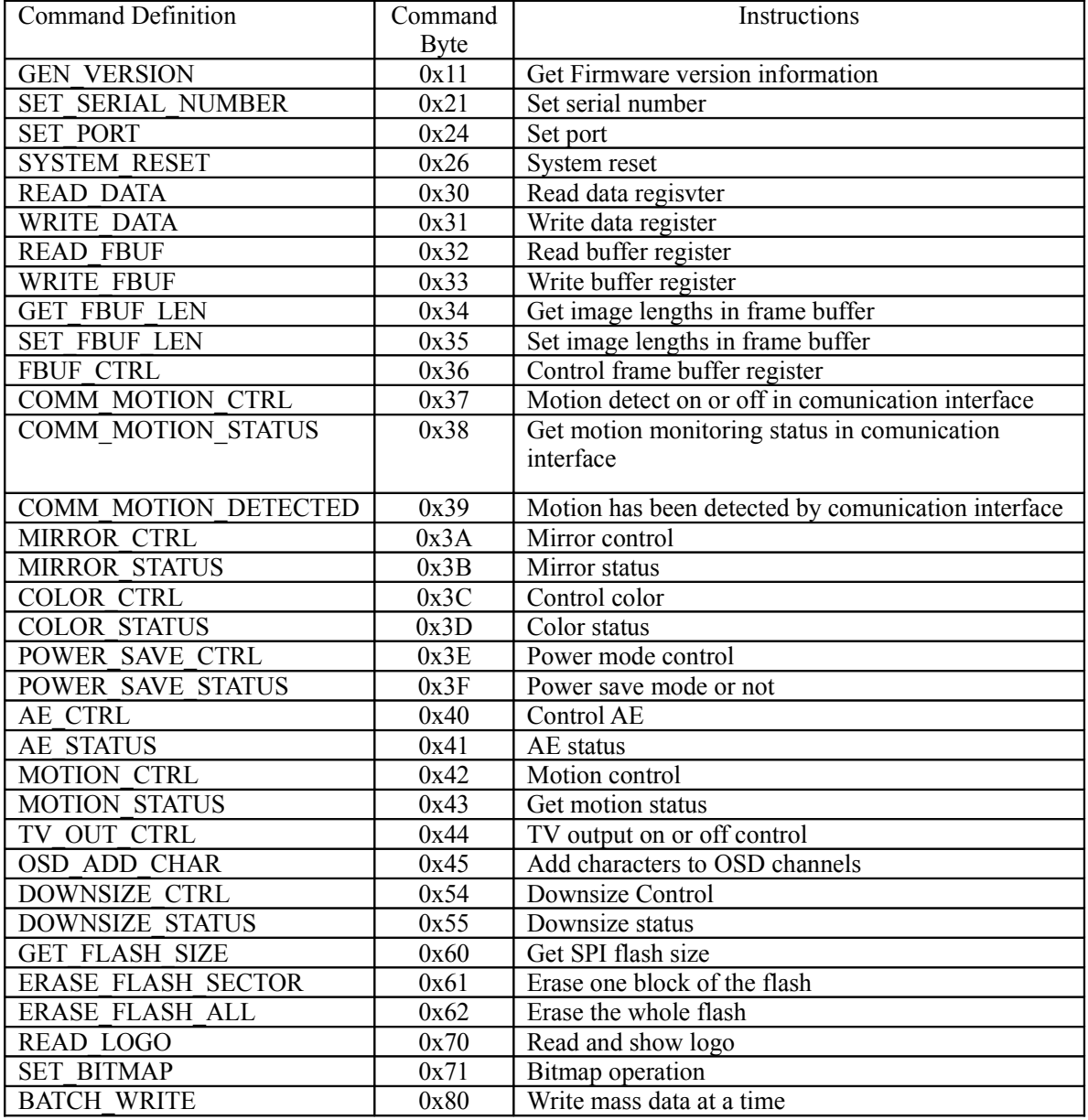

# **1.3.2.command detailed description**

# **1.3.2.1.GEN\_VERSION**

**Command function :**Get Firmware version information **Command format :**0x56+Serial number+0x11+0x00 **Return format :**0x76+Serial number+0x11+0x00+0x0B+"VC0706 1.00" **Additionally :** Version format: VC0706+space+first version(1 byte)+'.'+second version(2 bytes);11 bytes in all Character-string format: e.g. VC0706 1.00

# **1.3.2.2.SET\_SERIAL\_NUMBER**

**Command function :**Set serial number

**Command format :**0x56+Serial number+0x21+0x01+New serial number

**Return format :**0x76+Serial number+0x21+0x00+0x00

The serial number in the return command is the older one, but from now on system will use the new number.

**E.g.**  $0x56+0x00+0x21+0x01+0x10$  change the serial number  $0x00$  to  $0x10$ After setting new serial number, you need the new one to send command.

# **1.3.2.3.SET\_PORT**

**Command function :**Set the property of communication interface

**Command format :**0x56+Serial number+0x24+Data-length+interface type1byte)

+configuration data

Such as set **MCU UART**:

0x56+Serial number+0x24+0x03+0x01+S1RELH(1byte)+S1RELL(1byte)

**interface type:**

0x01: MCU UART

**Return format :**

**OK:** 0x76+Serial number+0x24+0x00+0x00

**ERROR:** 0x76+Serial number+0x24+0x03+0x00

E.g.

 $\bullet$  0x56+0x00+0x24+0x03+0x01+0x0D+0xA6 The baud rate will be 115200.

●S1RELH and S1RELL are the values that be written to S1RELH register and S1RELL register.

●Baud rate and baud rate register:

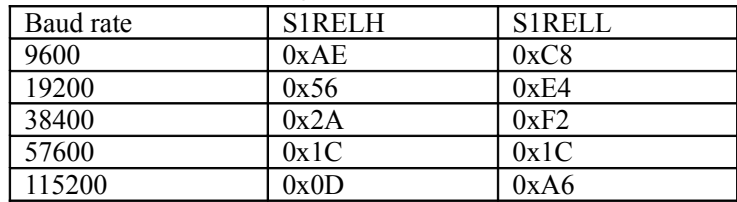

# **1.3.2.4.SYSTEM\_RESET**

**Command function :**System reset

**Command format :**0x56+Serial number+0x26+0x00

**Return format :**0x76+Serial number+0x26+0x00+0x00

E.g.  $0x56+0x00+0x26+0x00$  The system will be reset.

When receiving return command, ten millisecond later, system will reset and receive some basic configuration information.

# **1.3.2.5.READ\_DATA**

**Command function :**Read Chip-register, Sensor-register, I2C EEPROM, SPI device or CCIR656's data

**Command format :**0x56+serial number+0x30+Data-length+device-type( 1 byte)+the data num ready to read(1 byte)+configuration information.

#### **Device-type :**

- 1. Chip register
- 2. Sensor register
- 3. CCIR656register
- 4. I2C EEPROM
- 5. SPI EEPROM
- 6. SPI Flash

The command format of different devices are as follows:

**Chip register**:  $0x56$ +serial number+ $0x30$ + $0x04$ + $0x01$ +the data num ready to read +register address(2 bytes).

**Sensor register:**0x56+serial number+0x30+0x05+0x02+the data num ready to read+register data width(1 byte)+register address(2 bytes).

**CCIR656register:**0x56+serial number+0x30+0x05+0x03+the number of ready

reading+register data width(1 byte)+register address(2 bytes).

**I2C EEPROM**:  $0x56$ +serial number+ $0x30$ + $0x04$ + $0x04$ +the data num ready to read+register address(2 bytes).

**SPI EEPROM**:  $0x56$ +serial number+ $0x30+0x04+0x05$ +the number of ready reading+register address(2 bytes).

**SPI Flash:**0x56+serial number+0x30+0x06+0x06+the data num ready to read+register address (4 bytes).

The data num ready to read: Begin with the register address, the number of which you are ready to read.But the number is restricted.If that the number multiplied by data width is more than 16 bytes, it could be wrong.

To sensor and CCIR656 devices, the register data width may be different. The register data width means the data width of every register, values range from 1 to 3 bytes. The whole data number equals to that the front data number multiplied by register widths.

#### **Return format :**

**Ok**: 0x76+serial number+0x30+0x00+the number of reading+register address

**Error:** if the device-type is wrong, or register address width is different from the one of system on controlling sensor and CCIR656, we will receive:  $0x76$ +serial number+0x30+0x03+0x00 In returning command, the data number is that the number of reading multiplied by data width.

**E.g.** 

 $\bullet$  0x56+0x00+0x30+0x04+0x01+0x02+0x18+0x00

Begin from chip register address 0x1800, read 2 bytes data.

 $\bullet$  0x56+0x00+0x30+0x05+0x02+0x01+0x01+0x00+0x20

Begin from sensor register address 0x0020, read 1 byte data. The sensor register data width is one byte.

 $\bullet$  0x56+0x00+0x30+0x05+0x02+0x02+0x02+0x00+0x20

Begin from sensor register address 0x0020, read 2 bytes data. The sensor register data width is

2 bytes.

 $\bullet$  0x56+0x00+0x30+0x05+0x03+0x03+0x01+0x00+0x40

 Begin from CCIR656 register address 0x0040, read 3 bytes data. The CCIR656 register data width is 1 byte.

- $\bullet$  0x56+0x00+0x30+0x04+0x04+0x04+0x02+0x40 Begin from I2C EEPROM address 0x0240, read 4 bytes data.
- $\bullet$  0x56+0x00+0x30+0x04+0x05+0x03+0x08+0x00 Begin from SPI EEPROM address 0x0800, read 3 bytes data.
- $\bullet$  0x56+0x00+0x30+0x06+0x06+0x08+0x00+0x20+0x40+0x60 Begin from SPI Flash address 0x00204060, read 8 bytes data.

# **1.3.2.6.WRITE\_DATA**

**Command function :**Write Chip-register, Sensor-register, I2C EEPROM, SPI device or

CCIR656's data

**Command format :**0x56+serial number+0x31+Data-length+device-type( 1 byte)+the data num ready to write(1 byte)+configuration information+data.

### **Device-type :**

- 1. Chip register
- 2. Sensor register
- 3. CCIR656register
- 4. I2C EEPROM
- 5. SPI EEPROM
- 6. SPI Flash

The concrete command format as follows :

**Chip register:**0x56+serial number+0x31+Data-length+0x01+the data num ready to write+register address(2 bytes)+data.

**Sensor register:**0x56+serial number+0x31+Data-length+0x02+the data num ready to write+register data width(1 byte)+register address(2 bytes)+data.

**CCIR656register:**0x56+serial number+0x31+Data-length+0x03+the data num ready to write+register data width(1 byte)+register address(2 bytes)+data.

**I2C EEPROM**:  $0x56+serial$  number $+0x31+Data-length+0x04+the data$  num ready to write+register address(2 bytes)+data.

**SPI EEPROM**: 0x56+serial number+0x31+Data-length+0x05+the data num ready to write+register address(2 bytes)+data.

**SPI Flash:**0x56+serial number+0x31+Data-length+0x06+the data num ready to write+register

address (4 bytes)+data.

The data num ready to write: Begin with the register address, the number of which you are ready to write.But the number is limited by which the data number in command can't be more than 16 bytes.

To sensor and CCIR656 devices, if the data width is more than 1 byte, the lower byte follows the higher byte.

To SPI EEPROM and SPI Flash, the writing address is not more than 2 pages, otherwise it will be wrong. The page of every SPI device is different. Pay much attention on using multibyte data to control SPI device.

#### **Return format :**

**Ok:**0x76+serial number+0x31+0x00+0x00

**Error**: if the device-type is wrong, or register address width is different from the one of system on controlling sensor and CCIR656, we will receive:  $0x76$ +serial number+0x31+0x03+0x00 In return command, the data number is that the number of reading multiplied by data width. **E.g.** 

- $\bullet$  0x56+0x00+0x31+0x06+0x01+0x02+0x18+0x00+0x11+0x22 Begin from chip register address 0x1800, write 2 bytes data,0x11,0x22.
- $\bullet$  0x56+0x00+0x31+0x06+0x02+0x01+0x01+0x00+0x20+0x80

 Begin from sensor register address 0x0020, write 1 byte data,0x80. The sensor register data width is one byte.

- $\bullet$  0x56+0x00+0x31+0x09+0x02+0x02+0x02+0x00+0x20+0x01+0x00+0x02+0x00 Begin from sensor register address 0x0020, write 2 bytes data,0x0100,0x0200. The sensor register data width is 2 bytes.
- $\bullet$  0x56+0x00+0x31+0x06+0x03+0x03+0x01+0x00+0x20+0x41+0x42+0x43 Begin from CCIR656 register address 0x0020, write 3 bytes data,0x41,0x42,0x43. The

CCIR656 register data width is 1 byte.

- $\bullet$  0x56+0x00+0x31+0x08+0x04+0x04+0x02+0x40+0x11+0x12+0x13+0x14 Begin from I2C EEPROM address  $0x0240$ , write 4 bytes data, $0x11,0x12,0x13,0x14$ .
- $\bullet$  0x56+0x00+0x31+0x07+0x05+0x03+0x02+0x40+0x21+0x22+0x23 Begin from SPI EEPROM address 0x0240, write 3 bytes data,0x21,0x22,0x23.
- $\bullet$  0x56+0x00+0x31+0x0D+0x06+0x07+0x00+0x20+0x40+0x60+0x30+0x31+0x32+0x33+  $0x34+0x35+0x36$

Begin from SPI Flash address 0x00204060, write 7 bytes data,0x30,0x31,0x32,0x33,0x34,0x35,0x36.

# **1.3.2.7.READ\_FBUF**

**Command function :**read image data from FBUF.

**Command format :**0x56+serial number+0x32+0x0C+FBUF type(1 byte)+control mode(1 byte) +starting address(4 bytes)+data-length(4 bytes)+delay(2 bytes)

**FBUF type:** current frame or next frame

- **0:**current frame
- **1:**next frame

**Control mode:**the mode by which image data transfer

 **Bit0:0:**data transfer by MCU mode

 **1:**data transfer by DMA mode

 **Bit[2:1]:**2'b11

 **Bit3:** 1'b11

**Starting address:** the address in fbuf to store the image data.

**Data-length**: the byte number ready to read, it must be the multiple of 4.

**Delay**: the delay time between command and data, the unit is 0.01 millisecond.

#### **Return format :**

Ok: if execute right, return  $0x76$ +serial number+ $0x32$ + $0x00$ + $0x00$ , the following is image data, at last, return 0x76+serial number+0x32+0x00+0x00 again.

Error: if execute wrong ,  $0x76+$ serial number $+0x32+$ error code $+0x01$  will be received .

#### **E.g.**

0x56+0x00+0x32+0x0C+0x00+0x0F+0x00+0x00+0x00+0x10+0x00+0x00+0x02+0x00+0x10+0  $x00$ 

Begin with the address 0x0100, read current frame data by DMA mode.The data-length is 0x0200, delay time is 40.96 millisecond.

After receiving command, return the ack command, then read the certain lengths data and send to the external MCU by SPI, the ack command will be sent again to indicate the data sending has finished.

Before using the command, we must stop the certain fbuf , otherwise operation will fail because the image frames update all the time.

You can read the image data at one time or many times .

Suggest using DMA mode in order to get higher transmission speed.

### **1.3.2.8.WRITE\_FBUF**

**Command function :**write image data to FBUF

**Command format :**0x56+serial number+0x33+0x0B+control mode(1 byte)+starting address(4 bytes)+data-lengths(4 bytes)+delay(2 bytes)

**Control mode:**the mode by which image data transfer

 **Bit0:0:**data transfer by MCU mode

 **1:**data transfer by DMA mode

 **Bit[2:1]:**2'b11

 **Bit3:** 1'b11

**Bit4:** whether it is the first to write data to buffer.

**0:**no **1:**yes

If it need many times to write data, the bit4 is 1 at the first time, others are 0.

**Starting address:**the address in fbuf to store the image data.

**Data-lengths**: the byte number of ready writing, it must be the multiple of 4.

**Delay:**the delay time between command and data, the measure is 0.01 millisecond.

#### **Return format :**

**Ok**: if execute right, return  $0x76$ +serial number+ $0x33+0x00+0x00$ , then wait for receiving image data.Until the data receiving all have finished, the second return command 0x76+serial

number+0x33+0x00+0x00.

**Error:**0x76+serial number+0x33+error code+0x00

**E.g.** 

 $\bullet$ 0x56+0x00+0x33+0x0B+0x0F+0x00+0x00+0x00+0x10+0x00+0x00+0x02+0x00+0x10+0x00 Begin from the address 0x0100, write data by DMA mode.The data-lengths is 0x0200.

After receiving command, wait for program responding and returning command, there will be the second return command till the data receiving all have finished.

Must stop the certain frame before using the command.

Suggest using DMA mode in order to get higher transmission speed.

# **1.3.2.9.GET\_FBUF\_LEN**

**Command function :**get byte-lengths inFBUF **Command format :**0x56+serial number+0x34+0x01+FBUF type(1 byte) **FBUF type** : current frame or next frame **0:**current frame **1:**next frame **Return format : OK:**0x76+serial number+0x34+0x00+0x04+FBUF data-lengths(4 bytes) **Error:**0x76+serial number+0x34+0x03+0x00 **E.g.**   $\bullet$  0x56+0x00+0x34+0x01+0x00 get current frame byte-lengths in buffer register

- $\bullet$  0x56+0x00+0x34+0x01+0x01
- get next frame byte-lengths in buffer register Generally, the command is used before reading FBUF.

# **1.3.2.10.SET\_FBUF\_LEN**

**Command function :**set byte-lengths in FBUF **Command format :**0x56+serial number+0x35+0x04+FBUF byte-lengths(4 bytes) The largest length is 65535. **Return format : OK:**0x76+serial number+0x35+0x00+0x00 **E.g.**   $\bullet$  0x56+0x00+0x35+0x04+0x00+0x00+0xA0+0xB0 Set the FBUF byte-lengths with 0xA0B0. The length and the byte-lengths of writing must be the same, otherwise the image will be error on TV.

# **1.3.2.11.FBUF\_CTRL**

**Command function :**control frame buffer register **Command format :**0x56+serial number+0x36+0x01+control flag(1 byte)

#### **control flag:**

- 0:stop current frame
- 1:stop next frame
- 2 : resume frame
- 3:step frame

### **Return format :**

**OK:**0x76+serial number+0x36+0x00+0x00 **Error:**0x76+serial number+0x36+0x03+0x00 **E.g.**   $\bullet$  0x56+0x00+0x36+0x01+0x00 stop current frame

- $\bullet$  0x56+0x00+0x36+0x01+0x01 stop next frame
- $\bullet$  0x56+0x00+0x36+0x01+0x02 resume frame
- $\bullet$  0x56+0x00+0x36+0x01+0x03 step frame

# **1.3.2.12.COMM\_MOTION\_CTRL**

**Command function :** motion detect on or off in comunication interface **Command format :**0x56+serial number+0x37+0x01+control flag(1 byte) **control flag:**

- 0 : stop motion monitoring
- 1:start motion monitoring

### **Return format :**

```
OK:0x76+serial number+0x37+0x00+0x00
Error:0x76+serial number+0x37+0x03+0x00
E.g.
```
- $\bullet$  0x56+0x00+0x37+0x01+0x01 start motion monitoring
- $\bullet$  0x56+0x00+0x37+0x01+0x00 stop motion monitoring

After starting motion monitoring, once system detects motion, it will send COMM\_MOTION\_DETECTED command.

# **1.3.2.13.COMM\_MOTION\_STATUS**

**Command function :**get motion monitoring status in comunication interface. **Command format :**0x56+serial number+0x38+0x00

### **Return format :**

**OK:**0x76+serial number+0x38+0x00+0x01+control flag(1 byte)

### **control flag:**

- $0:$  stop motion monitoring
- 1:start motion monitoring

### **E.g.**

● 0x56+0x00+0x38+0x00 get motion monitoring presently status in comunication interface.

# **1.3.2.14.COMM\_MOTION\_DETECTED**

**Command function :** detect motion

### **Command format :**

After starting motion monitoring, once system detects motion, it will send the command.

**Return format :**0x76+serial number+0x39+0x00

### **E.g.**

 $\bullet$  0x76+0x00+0x39+0x00 detect motion

It is an active command that system send to control terminal.

# **1.3.2.15.MIRROR\_CTRL**

**Command function :** control show status of sensor mirror.

**Command format :**0x56+serial number+0x3A+0x02+control mode(1 byte)+Mirror mode(1 byte)

### **Control mode:**

- 0: control mirror by GPIO.
- 1:control mirror by UART.

**Mirror mode:**whether show mirror by UART, it is effective only with UART.It needs GPIO value to set with GPIO control.

- 0: do not show mirror
- 1:show mirror

# **Return format :**

**OK:**0x76+serial number+0x3A+0x00+0x00 **Error:**0x76+serial number+0x3A+error code+0x00 **E.g.** 

- $\bullet$  0x56+0x00+0x3A+0x02+0x01+0x00 Control mirror by UART and don't show mirror.
- $\bullet$  0x56+0x00+0x3A+0x02+0x01+0x01 Control mirror by UART and show mirror.
- $\bullet$  0x56+0x00+0x3A+0x02+0x00+0x00 Control mirror by GPIO.

# **1.3.2.16.MIRROR\_STATUS**

**Command function :** get show status of sensor mirror. **Command format :**0x56+serial number+0x3B+0x00 **Control mode:**

- 0: control mirror by GPIO.
- 1:control mirror by UART.

**Mirror mode:**whether show mirror by UART, it is effective only with UART.It needs GPIO value to set with GPIO control.

- 0:do not show mirror
- 1:show mirror

### **Return format :**

0x76+serial number+0x3B+0x00+0x02+control mode(1 byte)+Mirror mode(1 byte)

**E.g.** 

• 0x56+0x00+0x3B+0x00 get mirror control mode and sensor mirror show status.

# **1.3.2.17.COLOR\_CTRL**

**Command function :** color control mode and show mode

**Command format :**0x56+serial number+0x3C+0x02+control mode(1 byte)+show mode(1 byte)

#### **Control mode:**

- 0: control color by GPIO.
- 1:control color by UART.

**Show mode:**show different color by UART, it is effective only with UART.It needs Mirror value to set with GPIO control.

- 0 : automatically step black-white and colour.
- 1:manually step color, select colour.
- 2:manually step color, select black-white.

#### **Return format :**

**OK**:  $0x76 + \text{serial number} + 0x3C + 0x00 + 0x00$ 

**Error** :  $0x76 + \text{serial number} + 0x3C + 0x03 + 0x00$ 

**E.g.** 

- $\bullet$  0x56+0x00+0x3C+0x02+0x01+0x00 Control color by UART and automatically step black-white and colour.
- $\bullet$  0x56+0x00+0x3C+0x02+0x01+0x01 Control color by UART and select colour show.
- $\bullet$  0x56+0x00+0x3C+0x02+0x01+0x02 Control color by UART and select black-white show.
- $\bullet$  0x56+0x00+0x3C+0x02+0x00+0x00 Control color by GPIO.

# **1.3.2.18.COLOR\_STATUS**

**Command function :** get color control mode and show mode **Command format :**0x56+serial number+0x3D+0x00 **Control mode:**

- 0: control color by GPIO.
- 1:control color by UART.

**Show mode:**show current color by UART.

- 0 : automatically step black-white and colour.
- 1:manual step color, select colour.
- 2:manual step color, select black-white.

#### **Return format :**

 0x76+serial number+0x3D+0x00+0x03+control mode(1 byte)+show mode(1 byte)+current color(1 byte)

#### **E.g.**

 $\bullet$  0x56+0x00+0x3D+0x00 get color control mode and show mode

### **1.3.2.19.POWER\_SAVE\_CTRL**

**Command function :** whether select power-save mode

**Command format :**0x56+serial number+0x3E+data-length+command-type(1 byte)+control item(multi-byte)

**Command-type:**

0 : power-save control mode

1:power-save attribute configuration

#### **Control item:**

• When the command-type is 0:

The **first** byte:

0: control by GPIO

1:control by UART

The **second** byte: it is effective only with UART.It needs GPIO value to set with GPIO control.

0 : stop power-save

1:start power-save

• When the command-type is 1:

The **first** byte: power-save control mode

Bit[1:0]: select power-save mode

2b'00: stop FBUF and relevant ouput

2b'01: stop JPG and relevant output

 Bit2:Whether the control mode and motion are relevant or not.If true, it will select powersave in a certain time until the motion is monitored.

0 : no relativity

1:relativity

 If the control mode and motion are relevant, it could not be controlled by GPIO.Or else,it will be based on GPIO standard.

 The **second** and **third** byte mean the time interval from no motion to starting power-save as power-save and motion are relevant.

**Return format :**

**OK**:  $0x76 + \text{serial number} + 0x3E + 0x00 + 0x00$ 

**Error:**0x76+serial number+0x3E+0x03+0x00

**E.g.** 

 $\bullet$  0x56+0x00+0x3E+0x03+0x00+0x01+0x01

Start power-save by UART with power-save control command.

 $\bullet$  0x56+0x00+0x3E+0x03+0x00+0x01+0x00 Stop power-save by UART with power-save control command.

 $\bullet$  0x56+0x00+0x3E+0x03+0x00+0x00+0x00

Control power-save by GPIO with power-save control command.

 $\bullet$  0x56+0x00+0x3E+0x04+0x01+0x02+0x01+0x2C

Power-save attribute configuration command.

### **1.3.2.20.POWER\_SAVE\_STATUS**

**Command function :** get current power-save status

**Command format :**0x56+serial number+0x3F+0x01+command-type(1 byte)

**Command-type:**

0 : power-save control mode

1:power-save attribute configuration

#### **Control item:**

 $\bullet$  When the command-type is 0:

The **first** byte:

0 : control by GPIO

1: control by UART

The **second** byte: it is effective only with UART.It needs GPIO value to set with GPIO control.

0 : stop power-save

1:start power-save

• When the command-type is 1:

The **first** byte: power-save control mode

Bit[1:0]: select power-save mode

2b'00: stop FBUF and relevant output

2b'01: stop JPG and relevant output

Bit2: Whether the control mode and motion are relevant or not. If true, it will select powersave in a certain time until the motion is monitored.

- 0 : no relativity
- 1:relativity

 If the control mode and motion are relevant, it could not be controlled by GPIO.Or else,it will be based on GPIO standard.

 The **second** and **third** byte mean the time interval from no motion to starting power-save as power-save and motion are relevant.

#### **Return format :**

**OK:**0x76+serial number+0x3F+0x00+data-lengths+control item

**Error**:  $0x76$ +serial number+ $0x3F+0x03+0x00$ 

**E.g.** 

 $\bullet$  0x56+0x00+0x3F+0x01+0x00

Get current power-save status and control mode.

 $\bullet$  0x56+0x00+0x3F+0x01+0x01

Get power-save attribute configuration.

# **1.3.2.21.AE\_CTRL**

#### **Command function :** control AE attribute

**Command format :**0x56+serial number+0x40+0x03+AE attribute(1 byte)+control mode(1 byte)+control item(1byte)

### **AE attribute:**

0 : set frequency 50Hz or 60Hz

- 1:automatically step or forcibly step indoor
- 2:backlight compensation

**control mode:**

- $0:GPIO$
- 1:UART

**control item:**it is effective only with UART.It needs GPIO values to set with GPIO control.

• When AE attribute is 0:

 $0:50Hz$ 

1:60Hz

- When AE attribute is 1:
	- 0:automatically step indoor and outdoor

1:forcibly step indoor

- When AE attribute is 2:
	- 0: stop backlight compensation
	- 1:start backlight compensation

#### **Return format :**

**OK:**0x76+serial number+0x40+0x00+0x01

**Error**:  $0x76 + \text{serial number} + 0x40 + 0x03 + 0x00$ 

**E.g.**

- $\bullet$  0x56+0x00+0x40+0x03+0x00+0x01+0x00 Set frequency of 50Hz by MCU UART.
- $\bullet$  0x56+0x00+0x40+0x03+0x00+0x01+0x01 Set frequency of 60Hz by MCU UART.
- $\bullet$  0x56+0x00+0x40+0x03+0x00+0x00+0x00 Set AE frequency by GPIO.
- $\bullet$  0x56+0x00+0x40+0x03+0x01+0x01+0x00 Step indoor and outdoor automatically by MCU UART.
- $\bullet$  0x56+0x00+0x40+0x03+0x01+0x01+0x01 Step indoor and outdoor by MCU UART, and forcibly step indoor.
- $\bullet$  0x56+0x00+0x40+0x03+0x01+0x00+0x00 Step indoor and outdoor by GPIO.
- $\bullet$  0x56+0x00+0x40+0x03+0x02+0x01+0x00 Stop backlight compensation by MCU UART.
- $\bullet$  0x56+0x00+0x40+0x03+0x02+0x01+0x01 Start backlight compensation by MCU UART.
- $\bullet$  0x56+0x00+0x40+0x03+0x02+0x00+0x00 Control backlight compensation by GPIO.

# **1.3.2.22.AE\_STATUS**

**Command function :** get AE attribute **Command format :**0x56+serial number+0x41+0x01+AE attribute(1 byte) **AE attribute:**

- 0:set frequency 50Hz or 60Hz
- 1:automatically step or forcibly step indoor
- 2:backlight compensation

### **control mode:**

- $0:GPIO$
- 1:UART

**control item:**it is effective only with UART.It needs GPIO values to set with GPIO control.

- $\bullet$  When AE attribute is 0:
	- $0:50Hz$
	- 1:60Hz
- When AE attribute is 1:
	- 0:automatically step indoor and outdoor
	- 1:forcibly step indoor
- When AE attribute is 2:
	- 0: stop backlight compensation
	- 1:start backlight compensation

### **Return format :**

**OK:** 0x76+serial number+0x41+0x00+0x03+AE attribute(1 byte)+control mode(1 byte) +control item(1byte)

**Error**:  $0x76 + \text{serial number} + 0x41 + 0x03 + 0x00$ 

**E.g.**

 $\bullet$  0x56+0x00+0x41+0x01+0x00

Get AE attribute 0, control mode and configuration information.

 $\bullet$  0x56+0x00+0x41+0x01+0x01

Get AE attribute 1, control mode and configuration information.

 $\bullet$  0x56+0x00+0x41+0x01+0x02

Get AE attribute 2, control mode and configuration information.

# **1.3.2.23.MOTION\_CTRL**

**Command function :** motion control

**Command format :**0x56+serial number+0x42+data-lengths+motion attribute+control item **motion attribute:**

- 0 : motion control and enabling control
- 1:alarm-output attribute
- 2:alarm-output enabling control
- 3:alarm-output control

### **control item:**

• motion control and enabling control

The **first** byte:

- 0:GPIO
- 1:UART
- The **second** byte:
	- 0 : forbid motion monitoring

1:start motion monitoring

• alarm-output attribute

The **first** byte:

bit0: alarm type

0 : stop alarming at a certain time.

1:alarm at all times.

Bit1: alarm electrical level

 $0:$  it is low level until alarm.

1:it is high level until alarm.

 The second and third byte mean the alarm time, the lower byte follows the higher byte, the unit is 10 millisecond.

● alarm-output enabling control

The **first** byte:

- 0 : forbid alarm-output
- 1:enable alarm-output
- alarm-output control

The **first** byte:

- 0 : stop alarm-output
- 1:start alarm-output

#### **Return format :**

**OK:** 0x76+serial number+0x42+0x00+0x00

**Error:**0x76+serial number+0x42+0x03+0x00

**E.g.**

- $\bullet$  0x56+0x00+0x42+0x03+0x00+0x01+0x01 Enable motion monitoring by MCU UART, and open it.
- $\bullet$  0x56+0x00+0x42+0x03+0x00+0x01+0x00 Enable motion monitoring by MCU UART, and stop it.
- $\bullet$  0x56+0x00+0x42+0x03+0x00+0x00+0x00 Enable motion monitoring by GPIO.
- $\bullet$  0x56+0x00+0x42+0x04+0x01+0x02+0x00+0x64 Set alarm-output attribute.
- $\bullet$  0x56+0x00+0x42+0x02+0x02+0x01 Enable alarm-output control.
- $\bullet$  0x56+0x00+0x42+0x02+0x02+0x00 Disallow alarm-output control.
- $\bullet$  0x56+0x00+0x42+0x02+0x03+0x01 Start alarm-output.
- $\bullet$  0x56+0x00+0x42+0x02+0x03+0x00 Stop alarm-output.

# **1.3.2.24.MOTION\_STATUS**

**Command function :** get motion status **Command format :**0x56+serial number+0x43+0x01+motion attribute

#### **motion attribute:**

- 0 : motion control and enabling control
- 1:alarm-output attribute
- 2:alarm-output enabling control
- 3:alarm-output control

### **control item:**

● motion control and enabling control

The **first** byte:

- $0:GPIO$
- 1:UART

The **second** byte:

- 0 : forbid motion monitoring
- 1:start motion monitoring
- alarm-output attribute

The **first** byte:

bit0: alarm type

- 0 : stop alarming at a certain time.
- 1:alarm at all times.
- Bit1: alarm electrical level
- $0:$  it is low level until alarm.
- 1:it is high level until alarm.

The second and third byte mean the alarm time, the lower byte follows the higher byte, the unit

is 10 millisecond.

● alarm-output enabling control

The **first** byte:

- 0 : forbid alarm-output
- 1:enable alarm-output
- alarm-output control

The **first** byte:

- 0 : stop alarm-output
- 1:start alarm-output

### **Return format :**

**OK:** 0x76+serial number+0x43+0x00+data-lengths+motion attribute+control item **Error:**0x76+serial number+0x43+0x03+0x00

**E.g.**

 $\bullet$  0x56+0x00+0x43+0x01+0x00

Get current motion control and enabling control status.

 $\bullet$  0x56+0x00+0x43+0x01+0x01

Get current alarm-output attribute.

 $\bullet$  0x56+0x00+0x43+0x01+0x02

Get alarm-output enabling control status.

 $\bullet$  0x56+0x00+0x43+0x01+0x03 Whether started alarm-output control or not.

### **1.3.2.25.TV\_OUT\_CTRL**

### **Command function :** control TV output

**Command format :**0x56+serial number+0x44+0x01+control item(1 byte)

### **Control item:**

- 0 : stop TV output
- 1:start TV output

#### **Return format :**

```
OK: 0x76+serial number+0x44+0x01+0x00
```
**Error**:  $0x76 + \text{serial number} + 0x44 + 0x03 + 0x00$ 

#### **E.g.**

- $0x56+0x00+0x44+0x01+0x01$  start TV output
- $0x56+0x00+0x44+0x01+0x00$  stop TV output

# **1.3.2.26.OSD\_ADD\_CHAR**

**Command function :** add OSD characters to channels(channel 1)

**Command format :**0x56+serial number+0x45+data-length+character number(1 byte)+starting address(1 byte)+characters(n characters)

**character number:**the number of characters which continuously are written to channels, the most is 14.

**starting address:**the starting place from which characters show. The format is as follows.

- Bit[4-0]: Y-coordinate
- Bit[6-5]: X-coordinate

**Characters:**the characters ready to show. It is VC0706 OSD characters.

#### **Return format :**

**OK:** 0x76+serial number+0x45+0x00+0x00

**Error:**0x76+serial number+0x45+0x03+0x00

**E.g.**

 $\bullet$  0x56+0x00+0x45+0x07+0x06+0x24+0x1F+0x2C+0x30+0x2C+0x26+0x35+0x32

Write 7 characters, Vimicro, to channel on col 2 row 4 in turn.

VC0706 supports 80 characters, see the table below, every character has the index value of itself.

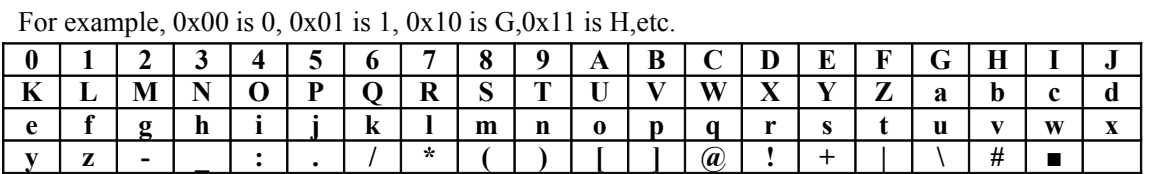

### **1.3.2.27.DOWNSIZE\_SIZE**

**Command function :** control downsize attribute

**Command format :**0x56+serial number+0x53+0x01+control item(1 byte)

**control item:**zooming image proportion

 $Bit[1:0]$ : width zooming proportion

 2b'00:1:1, no zoom  $2b'01$ : 1:2, the proportion is  $1/2$ .  $2b'10$ : 1:4, the proportion is  $1/4$ . 2b'11 : reservation Bit[3:2]: height zooming proportion 2b'00:1:1, no zoom  $2b'01$ : 1:2, the proportion is  $1/2$ .  $2b'10$ : 1:4, the proportion is  $1/4$ . 2b'11 : reservation

**Notice:**

1. The image width must be the multiple of 16 in FBUF, image height is the multiple of 8, so the configuration information could satisfy the condition.

2. The zooming proportion of image height is not more than the zooming proportion of width.

**Return format :**  $0x76+$ serial number $+0x53+0x00+0x00$ 

**E.g.**

 $\bullet$  0x56+0x00+0x53+0x01+0x05 the width and height will be the half of previous attribute.

### **1.3.2.28.DOWNSIZE\_STATUS**

**Command function :** get downsize status

```
Command format : 0x56+serial number+0x54+0x00
```
**control item:**zooming image proportion

Bit[1:0]: width zooming proportion

- 2b'00:1:1, no zoom
- $2b'01$ : 1:2, the proportion is  $1/2$ .
- $2b'10$ : 1:4, the proportion is  $1/4$ .
- 2b'11: reservation
- Bit[3:2]: height zooming proportion

2b'00:1:1, no zoom

 $2b'01$ : 1:2, the proportion is  $1/2$ .

 $2b'10$ : 1:4, the proportion is  $1/4$ .

2b'11 : reservation

**Return format :** 0x76+serial number+0x54+0x00+0x01+control item(1 byte) **E.g.**

 $\bullet$  0x56+0x00+0x54+0x00 get downsize configuration information.

### **1.3.2.29.GET\_FLASH\_SIZE**

**Command function :** get SPI Flash size **Command format :**0x56+serial number+0x60+0x00 **Return format :**0x76**+**serial number+0x60+0x00+0x04+Flash size(4 bytes) **E.g.**

 $\bullet$  0x56+0x00+0x60+0x00 get SPI Flash size.

### **1.3.2.30.ERASE\_FLASH\_SECTOR**

**Command function :** erase the certain sector in SPI Flash **Command format :**0x56+serial number+0x61+0x04+starting address(4 bytes) **Return format :**0x76+serial number+0x61+0x00+0x00 **E.g.**

 $\bullet$  0x56+0x00+0x61+0x04+0x00+0x01+0x00+0x00 erase the sector in SPI Flash address 0x10000.

# **1.3.2.31.ERASE\_FLASH\_ALL**

**Command function :** erase the whole SPI Flash **Command format :**0x56+serial number+0x62+0x00 **Return format :**  $0x76$ +serial number+ $0x62$ + $0x00$ + $0x00$ **E.g.**

 $\bullet$  0x56+0x00+0x62+0x00 erase the whole SPI Flash.

# **1.3.2.32.READ\_LOGO**

**Command function :** read logo and show it

**Command format :**0x56+serial number+0x70+0x06+logo-lengths(2 bytes)+starting address(4 bytes)

**logo-length:**the data-lengths of logo

**starting address:**the starting place to store the logo data.

**Return format :**  $0x76+$ serial number $+0x70+0x00+0x00$ 

After reading OSD from control information, system will return the command.

**E.g.**

 $\bullet$  0x56+0x00+0x70+0x06+0x02+0x00+0x00+0x00+0x80+0x00

 Begin with the address 0x8000, read logo data to OSD channel and show it.The data-lengths are 0x0200.

### **1.3.2.33.SET\_BITMAP**

**Command function :** control bitmap and read it

**Command format :**0x56+serial number+0x71+data-lengths+control-type(1 byte)+bitmaplengths(2 bytes)+starting address(4 bytes)

**control-type:**

1:stop data-transfer and display of bitmap from SPI memory(SPI EEPROM or SPI FLASH)

2:start data-transfer and display of bitmap from SPI memory(SPI EEPROM or SPI

FLASH)

**bitmap-length:**the lengths of bitmap ready to transfer.

**starting address:**the starting place to transfer the bitmap data in SPI memory. It is effective only when **control-type** is 2.

#### **Return format :**

**OK:** 0x76+serial number+0x71+0x00+0x00

**Error**:  $0x76 + \text{serial number} + 0x71 + 0x03 + 0x00$ 

**E.g.**

- $\bullet$  0x56+0x00+0x71+0x01+0x01
- Stop bitmap show.
- $\bullet$  0x56+0x00+0x71+0x07+0x02+0x25+0x80+0x00+0x00+0x40+0x00

 Begin with the address 0x4000, read bitmap data.The data-lengths are 0x2580. Then show it. Once start data-transfer and display of bitmap from SPI memory, it can not read from SPI memory or write to SPI memory. Or else, you must stop bitmap show firstly.

# 2.**Take Photo By MCU UART**

# **2.1.About frame buffer**

In this text, FBUF is frame buffer. VC0706 supports two frame buffers, current frame and next frame.

# **2.1.Operation steps**

When the external MCU read images from VC0706 and write images data to FBUF of VC0706 by SPI, we need to follow the stated operation steps.

# **2.1.1.Read images from VC0706**

- Send FBUF CTRL command to stop current frame updating, the parameter is 0x00.
- Send GET\_FBUF\_LEN command to get image lengths in FBUF.

• Send READ FBUF to read image data, the parameters are as follows in READ\_FBUF command.

- $\blacksquare$  the FBUF frame type is 0x00
- $\blacksquare$  control mode is 0x0F
- $\blacksquare$  starting address is  $0x00$
- the image data is the one that we get with GET\_FBUF\_LEN command.

 ■ delay time is used to prolong the time between image data and return command, the default value is 3000 , and can be modified.

• After sending READ\_FBUF command, wait for responding, if execute right, receive the image data from VC0706.When the data sending has finished, VC0706 will send the return command secondly to the external MCU.

• After all have finished, we need to send FBUF\_CTRL command to resume frame, the parameter is  $0x02$ .

# **2.1.2.Write image data to VC0706**

- Send FBUF CTRL command to stop all frames updating, the parameter is 0x02.
- Send WRITE\_FBUF command to write image data, the parameters are as follows in

WRITE\_FBUF command.

- control mode is 0x0F
- $\blacksquare$  starting address is 0x00
- the image data is the one that be ready to write.

■ delay time is used to prolong the time between image data and return command, the default value is 3000 , and can be modified.

● After sending WRITE\_FBUF command, wait for responding, if execute right, it will send the image data to VC0706.When the data sending has finished, VC0706 will send the return command secondly to the external MCU.

• Send SET\_FBUF\_LEN command to set image lengths, the parameter is the lengths of sending image.

• Send FBUF\_CTRL command to step frame to current frame and show the image, the parameter is 0x03.

# **X-ON Electronics**

Largest Supplier of Electrical and Electronic Components

*Click to view similar products for* [Cameras & Camera Modules](https://www.x-on.com.au/category/optoelectronics/cameras-accessories/cameras-camera-modules) *category:*

*Click to view products by* [Adafruit](https://www.x-on.com.au/manufacturer/adafruit) *manufacturer:* 

Other Similar products are found below :

[FH-SC](https://www.x-on.com.au/mpn/omron/fhsc) [LI-OV9712-USB-M12](https://www.x-on.com.au/mpn/leopardimaging/liov9712usbm12) [CAMOV5645](https://www.x-on.com.au/mpn/technexion/camov5645) [73-540-420I](https://www.x-on.com.au/mpn/artesynembeddedtechnologies/73540420i) [Web Camera module 5.0M pixel](https://www.x-on.com.au/mpn/adlinktechnology/webcameramodule50mpixel) [LI-IMX424-GMSL2-070H](https://www.x-on.com.au/mpn/leopardimaging/liimx424gmsl2070h) [FIT0729](https://www.x-on.com.au/mpn/dfrobot/fit0729) [AWC-002](https://www.x-on.com.au/mpn/tripplite/awc002) [LI-AR0231-GMSL2-CFM-176H-010](https://www.x-on.com.au/mpn/leopardimaging/liar0231gmsl2cfm176h010) [LI-USB30-IMX490-GW5400-GMSL2-065H](https://www.x-on.com.au/mpn/leopardimaging/liusb30imx490gw5400gmsl2065h) [FIT0730](https://www.x-on.com.au/mpn/dfrobot/fit0730) [73-951-0046](https://www.x-on.com.au/mpn/artesynembeddedtechnologies/739510046) [73-954-0001T](https://www.x-on.com.au/mpn/artesynembeddedtechnologies/739540001t) [73-961-0005](https://www.x-on.com.au/mpn/artesynembeddedtechnologies/739610005) [1202](https://www.x-on.com.au/mpn/adafruit/1202) [1203](https://www.x-on.com.au/mpn/adafruit/1203) [73-961-0003](https://www.x-on.com.au/mpn/artesynembeddedtechnologies/739610003) [73-961-0012](https://www.x-on.com.au/mpn/artesynembeddedtechnologies/739610012) [107139](https://www.x-on.com.au/mpn/basler/107139) [107115](https://www.x-on.com.au/mpn/basler/107115) [107149](https://www.x-on.com.au/mpn/basler/107149) [107142](https://www.x-on.com.au/mpn/basler/107142) [82535IVCHVM](https://www.x-on.com.au/mpn/intel/82535ivchvm) [107140](https://www.x-on.com.au/mpn/basler/107140) [107113](https://www.x-on.com.au/mpn/basler/107113) [107112](https://www.x-on.com.au/mpn/basler/107112) [107141](https://www.x-on.com.au/mpn/basler/107141) [107147](https://www.x-on.com.au/mpn/basler/107147) [107148](https://www.x-on.com.au/mpn/basler/107148) [107110](https://www.x-on.com.au/mpn/basler/107110) [107150](https://www.x-on.com.au/mpn/basler/107150) [107145](https://www.x-on.com.au/mpn/basler/107145) [107111](https://www.x-on.com.au/mpn/basler/107111) [OKY3553](https://www.x-on.com.au/mpn/okystar/oky3553) [10299](https://www.x-on.com.au/mpn/waveshare/10299) [10300](https://www.x-on.com.au/mpn/waveshare/10300) [613](https://www.x-on.com.au/mpn/adafruit/613) [82637BRPLHV](https://www.x-on.com.au/mpn/intel/82637brplhv) [EP-DCINTELD-415](https://www.x-on.com.au/mpn/aaeon/epdcinteld415) [1386](https://www.x-on.com.au/mpn/adafruit/1386) [4321](https://www.x-on.com.au/mpn/adafruit/4321) [4561](https://www.x-on.com.au/mpn/adafruit/4561) [NEON-203B-JNX Starter Kit,](https://www.x-on.com.au/mpn/adlinktechnology/neon203bjnxstarterkit2m30fps) [2M, 30fps](https://www.x-on.com.au/mpn/adlinktechnology/neon203bjnxstarterkit2m30fps) [NEON-202B-JT2-X Starter Kit, 1.9M, 60fps](https://www.x-on.com.au/mpn/adlinktechnology/neon202bjt2xstarterkit19m60fps) [NEON-203B-JT2-X Starter Kit, 2M, 30fps](https://www.x-on.com.au/mpn/adlinktechnology/neon203bjt2xstarterkit2m30fps) [NEON-204B-JT2-X Starter Kit, 5M, 14fps](https://www.x-on.com.au/mpn/adlinktechnology/neon204bjt2xstarterkit5m14fps) [NEC\\_B&W\\_SGA\\_FOV120\\_F4.0](https://www.x-on.com.au/mpn/ams/necbwsgafov120f40) [AD-3DSMARTCAM1-PRZ](https://www.x-on.com.au/mpn/analogdevices/ad3dsmartcam1prz) [43203](https://www.x-on.com.au/mpn/auvidea/43203) [104002](https://www.x-on.com.au/mpn/basler/104002)